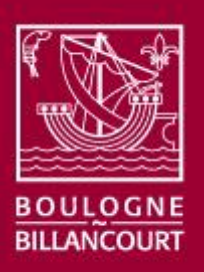

# Portail Famille Modification du planning pour les activités périscolaires

### Activités concernées :

- Restauration scolaire (Maternelles et Élémentaires),
- Animation du soir (Maternelles),
- Études/Ateliers (Élémentaires).

#### Vos questions

Comment se connecter sur votre espace privé ? Comment accéder au module de modification des plannings ? Comment modifier votre planning à la carte ? Comment clôturer votre inscription ?

### Légende

Pour vous aider à identifier rapidement la nature de l'information décrite dans le manuel utilisateur, différentes icônes sont utilisées :

Cette icône attire l'attention vers un fonctionnement particulier (alerte, recommandation).

Cetteicône précède une explication ou une description sur le fonctionnement de l'application.

### **Comment se connecter sur votre espace privé ?**

#### Pour accéder à votre espace personnel, connectez-vous sur le portail CIVIL à l'adresse suivante : https://eaf.boulognebillancourt.com

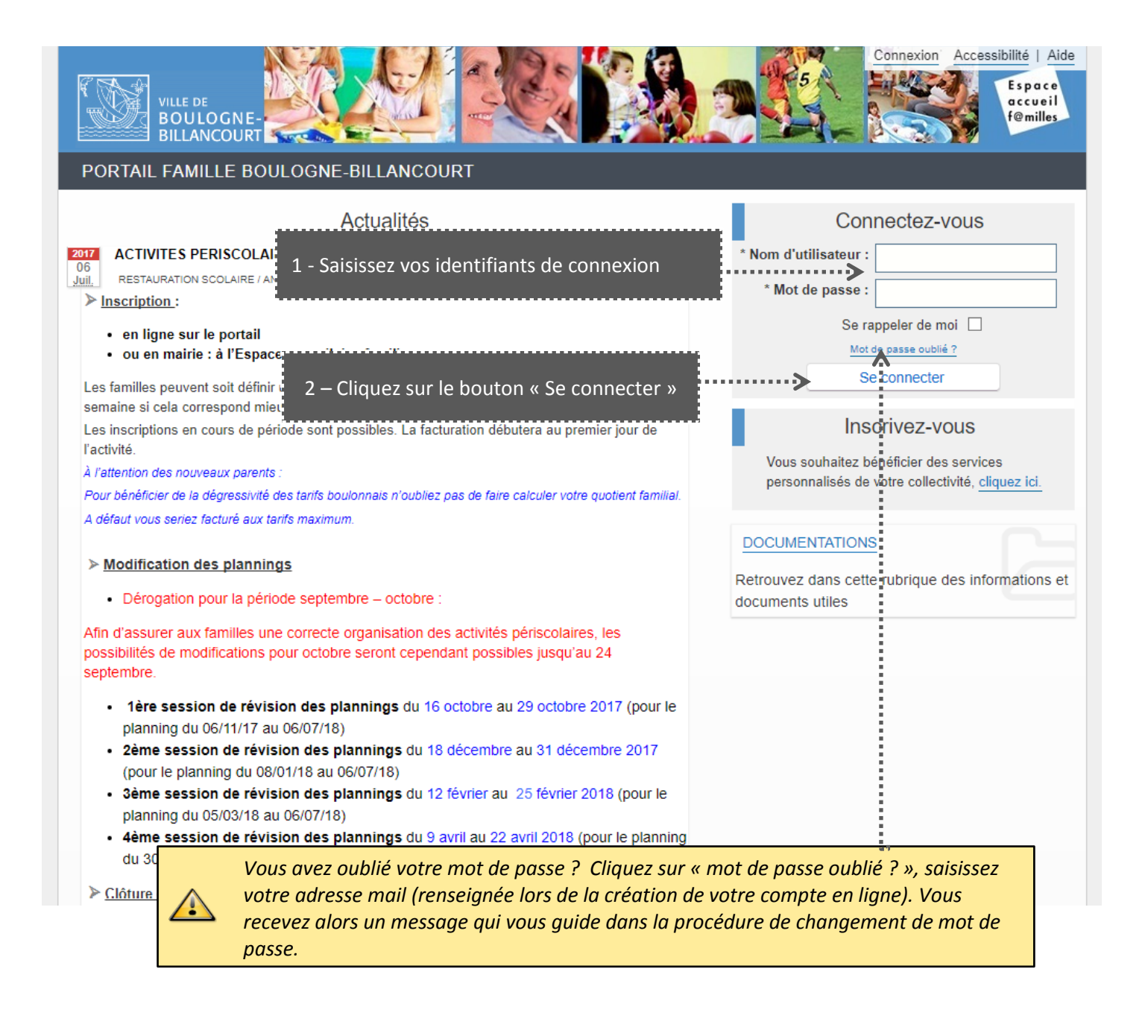

## **Comment accéder au module de modification des plannings ?**

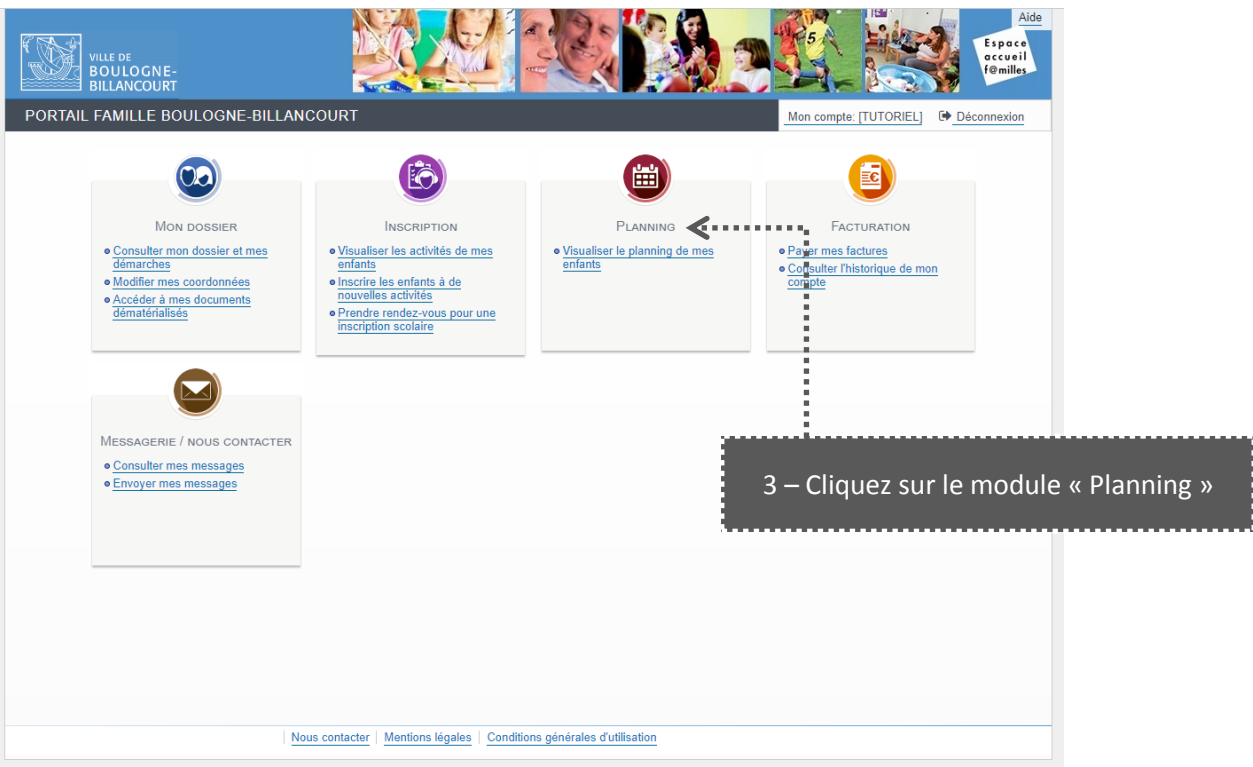

### **Comment Modifier votre planning à la carte ?**

#### **Ce module vous permet de modifier votre planning à votre convenance.**

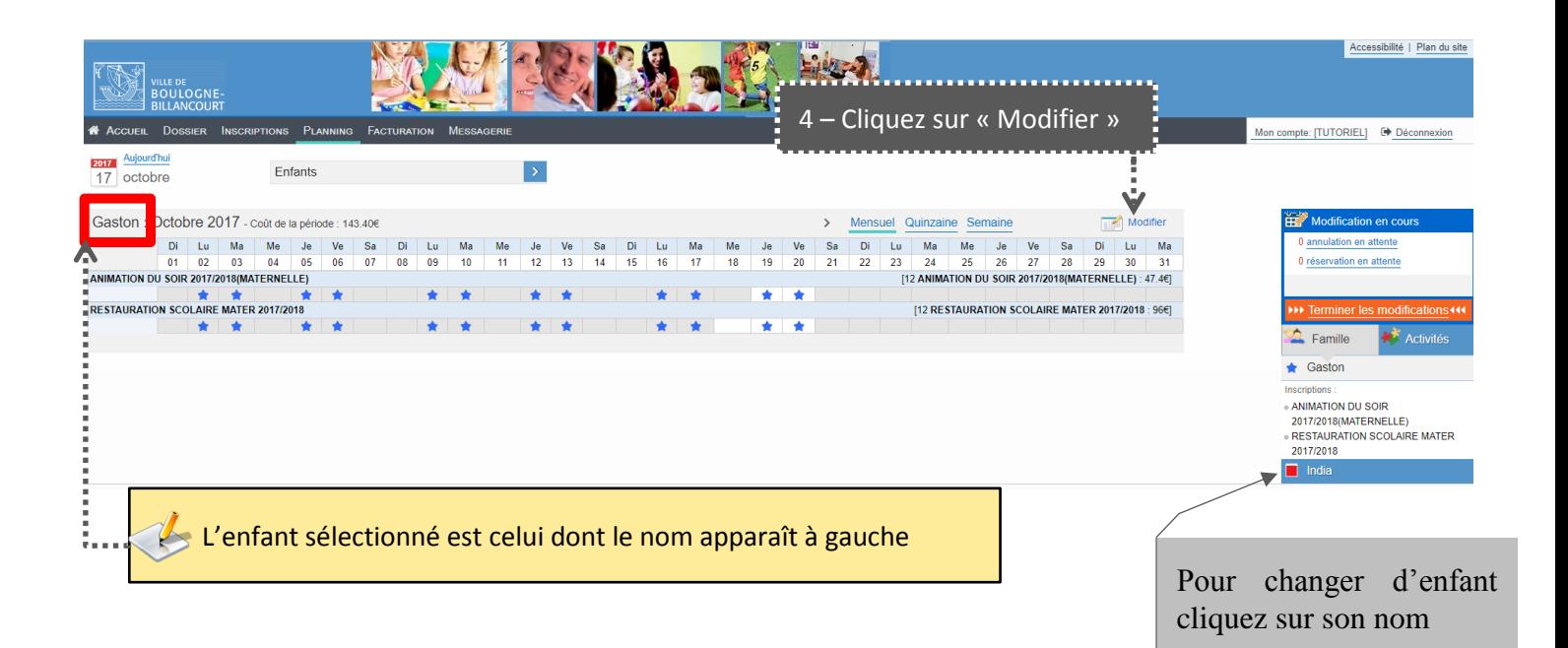

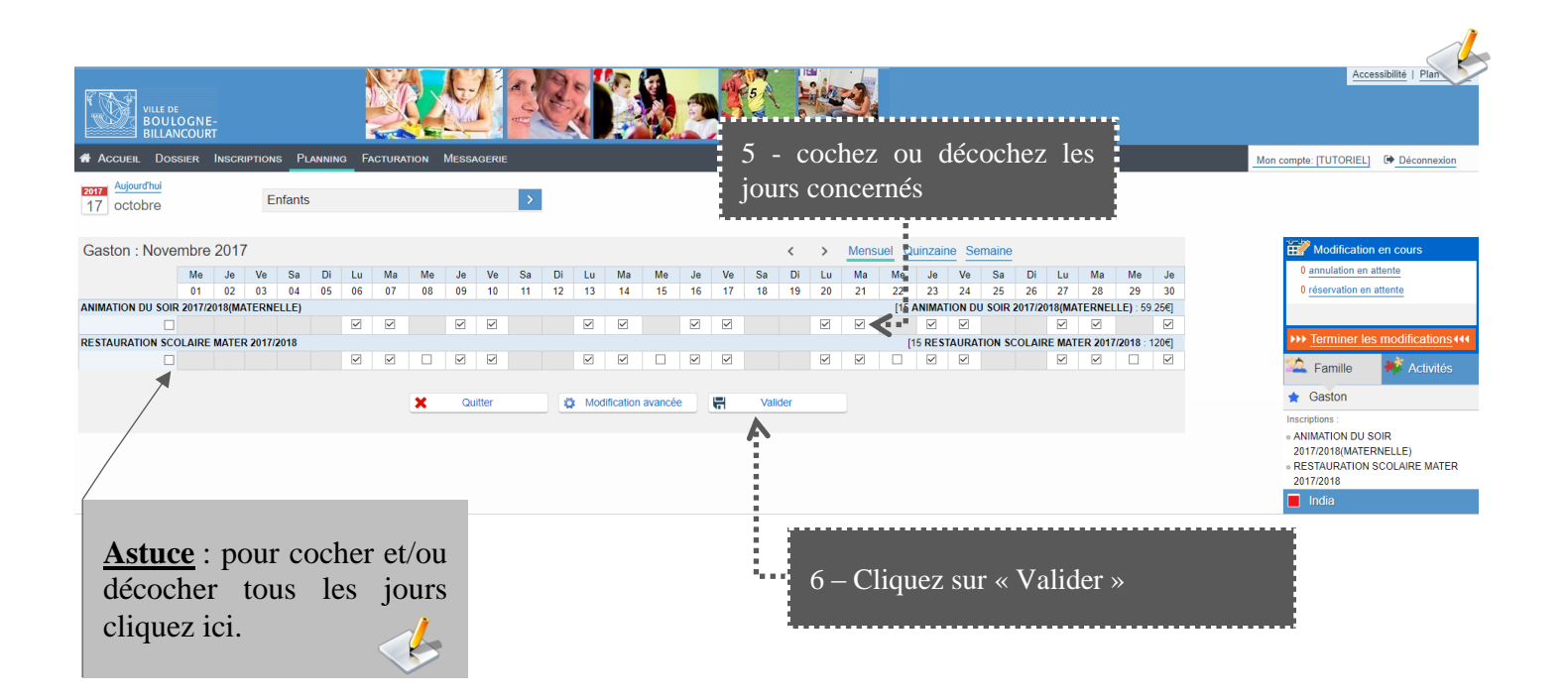

# **Comment Modifier votre planning à la carte ?**

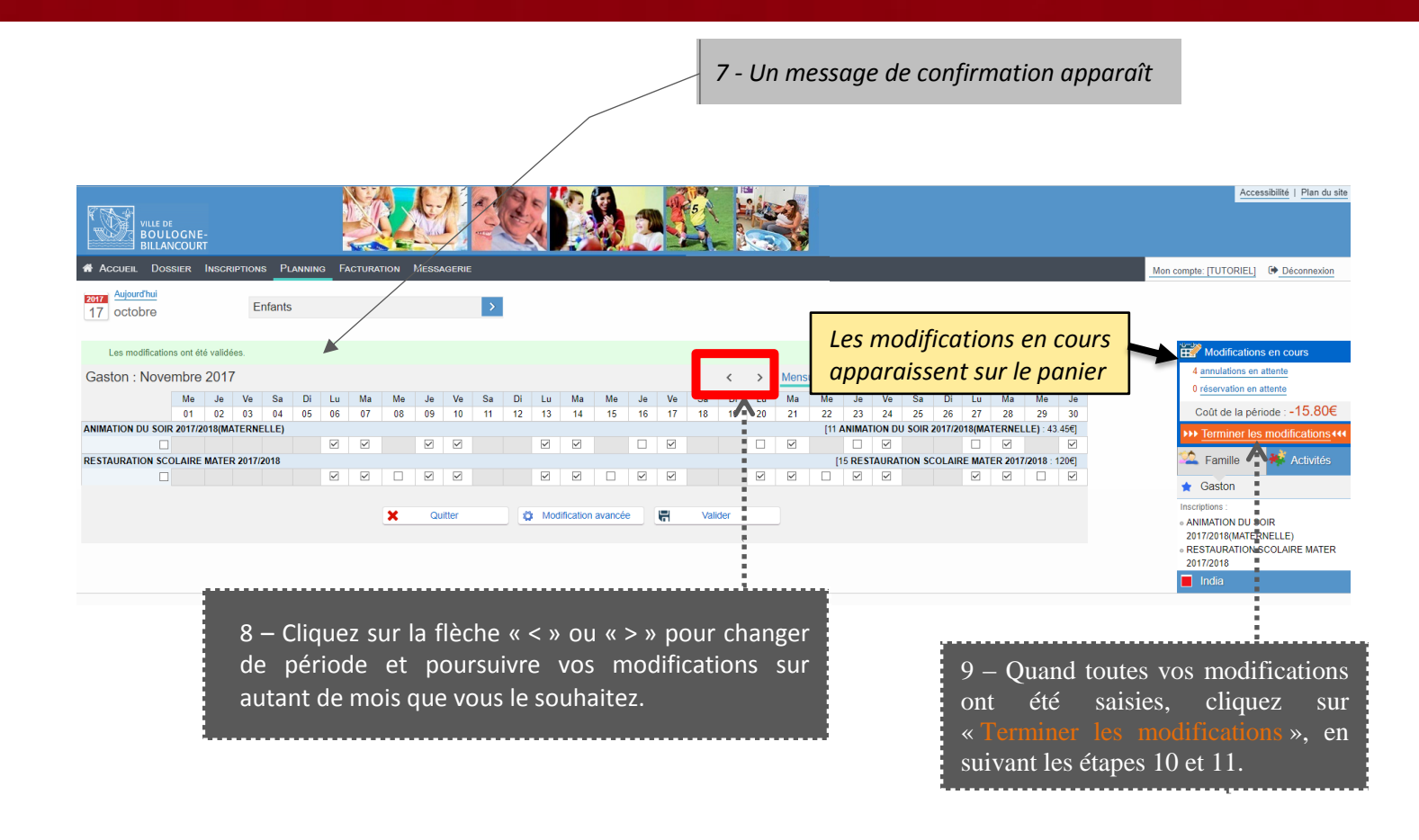

Le panier s'alimente en fonction de vos modifications.

**Attention** : **si à l'issue de vos modifications, vous ne validez pas le panier avant de quitter votre session, elles ne seront pas prises en compte.**

# **Comment Modifier votre planning à la carte ?**

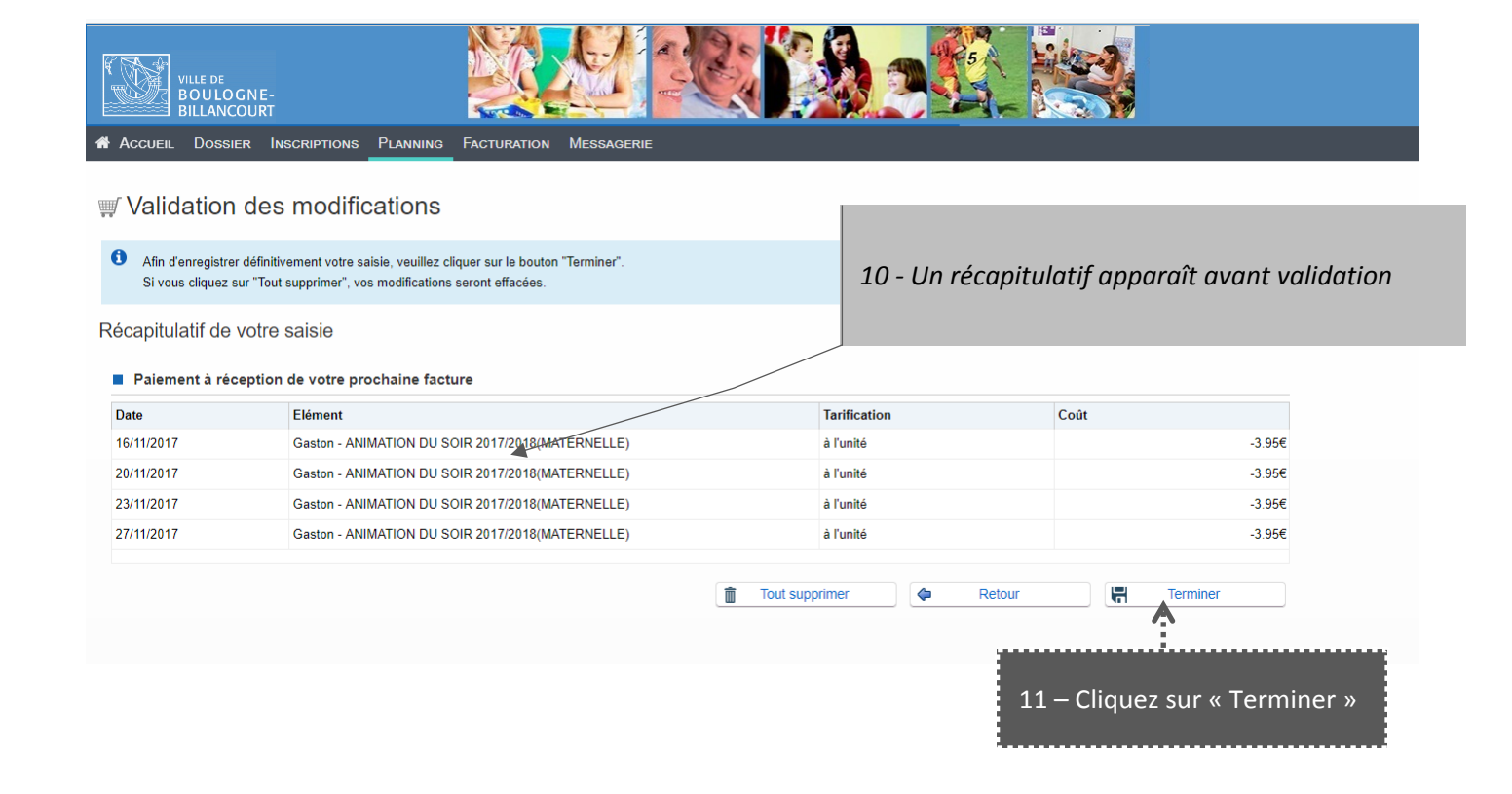

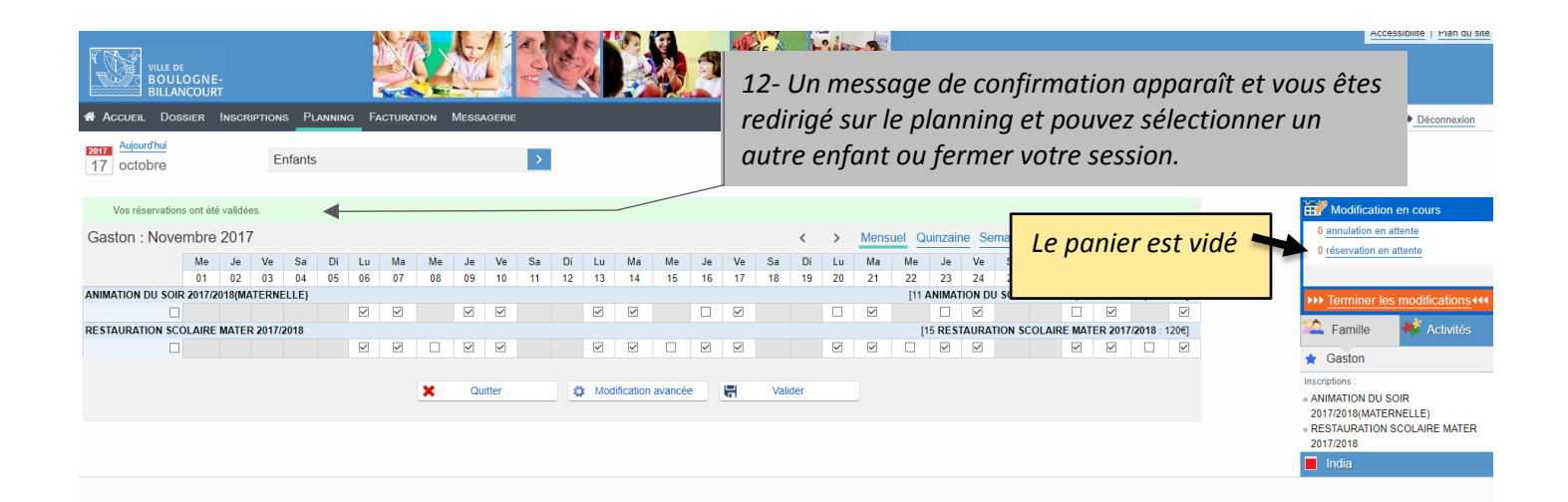

### **Pour clôturer votre activité :**

**En mairie : rendez-vous à l'espace accueil des familles** 

**En ligne : Adresser une demande de clôture de l'activité via la messagerie du portail sous le thème « Demande d'annulation d'inscription »**

**En cas de désinscriptions en cours de période les prestations non effectuées seront dues jusqu'à la fin de la période considérée.**